# Capitulo 6 Implementación y Administración de Terminal Server en Windows Server 2003.

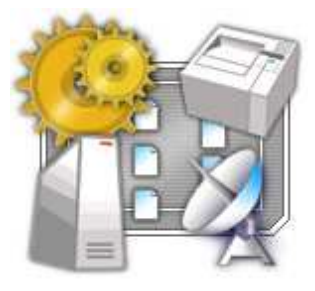

Terminal Server, en Microsoft® Windows Server 2003, ofrece la experiencia de Windows® para diversificar hardware de escritorio mediante la emulación de terminales.

## Asimismo soporta una amplia gama de clientes y mejora los ambientes de cómputo al:

Ampliar la familia Windows escalable, que da servicio a compañías que deseen implementar la solución de "cliente delgado" para ofrecer Windows de 32-bits a una gran variedad de dispositivos de hardware de escritorio heredados. Combinar el bajo costo de una terminal con los beneficios de un ambiente administrado, basado en Windows. También ofrece el mismo ambiente de bajo costo y administración central de un *mainframe* tradicional con terminales, pero añade la familiaridad, facilidad de uso y variedad de soporte para aplicaciones que ofrece una plataforma de sistema operativo Windows.

# Al finalizar este capitulo Usted tendrá la habilidad de:

Implementar Remote Desktop para administración

- Instalar Terminal Server
- Administrar un entorno Terminal Server

## 1. Introducción

Terminal Services permite el acceso de múltiples usuarios a Windows Server 2003, permitiendo que varias personas inicien sesiones en una sola computadora simultáneamente. Los administradores pueden instalar aplicaciones basadas en Windows del Terminal Server y ponerlas a disposición de todos los clientes que se conecten con el servidor. Aunque los usuarios pueden tener diversos hardware y sistemas operativos, la sesión Terminal que se abre en el escritorio del cliente conserva el mismo aspecto y funcionalidad para todos.

# 1.1. ¿Cómo funciona Terminal Services?

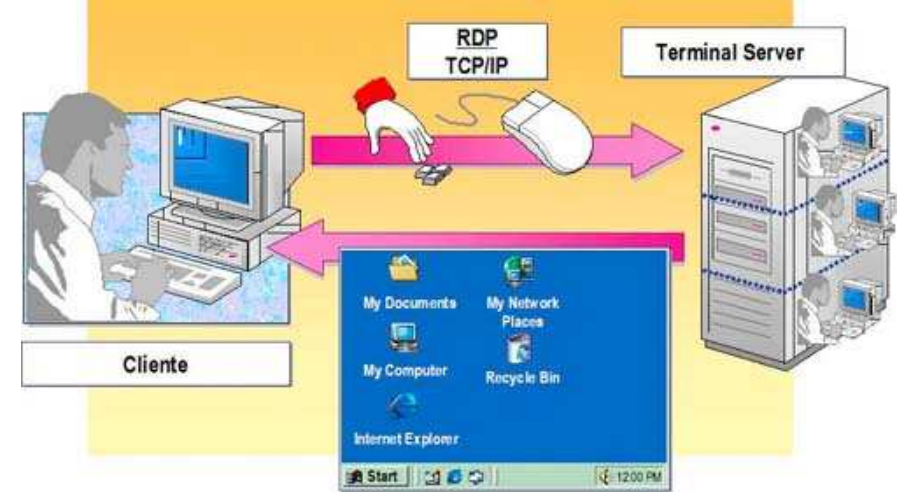

#### Windows Server 2003 Terminal Server consiste en cuatro componentes:

**Terminal Server:** Este núcleo de servidor multi-usuario proporciona la capacidad de albergar varias sesiones simultáneas de clientes en Windows Server 2003 y en versiones futuras de Windows Server. Asimismo puede albergar en forma directa escritorios de cliente multi-usuario compatibles, que se ejecuten en una variedad de hardware basados o no en Windows. Las aplicaciones estándar basadas en Windows, si están escritas adecuadamente, no requieren ninguna modificación para ejecutarse en Terminal Server, y la vez se pueden utilizar todas las infraestructuras de administración y tecnologías estándar basadas en Windows server 2003 para administrar los escritorios cliente.

**Protocolo de presentación remota:** Este Protocolo es un componente clave de Terminal Server y permite al cliente comunicarse con Terminal Server en una red. Se basa en el protocolo T.120 de la Unión Internacional de Telecomunicaciones (UIT), y es un protocolo de multi-canal que está ajustado para ambientes empresariales de ancho de banda elevado, y que dará soporte a tres niveles de encriptación. • Cliente de Terminal Server: Es el software de cliente que presenta una interfaz Windows de 32 bits

familiar, en una gran variedad de hardware de escritorio:

- Nuevos dispositivos Terminal basados en Windows (incrustados).
- Computadoras personales que ejecutan Windows 95, Windows 98 y Windows NT Workstation
- 3.51 o 4.0, Windows 2000 o XP Professional.
- Computadoras personales que ejecutan Windows for Workgroups 3.11.

Herramientas de administración: Además de todas las herramientas de administración familiares de Windows Server 2003, Terminal Server añade un administrador de licencias de Terminal Services, la configuración de Terminal Server (MMC) y herramientas de administración para Terminal Server y para sesiones de clientes. Asimismo, se han agregado dos nuevos objetos al Monitor de rendimiento, que son Sesión y Usuario, para permitir ajustarlos al servidor en un ambiente de usuarios múltiples.

# 1.2. Entornos de Usuario

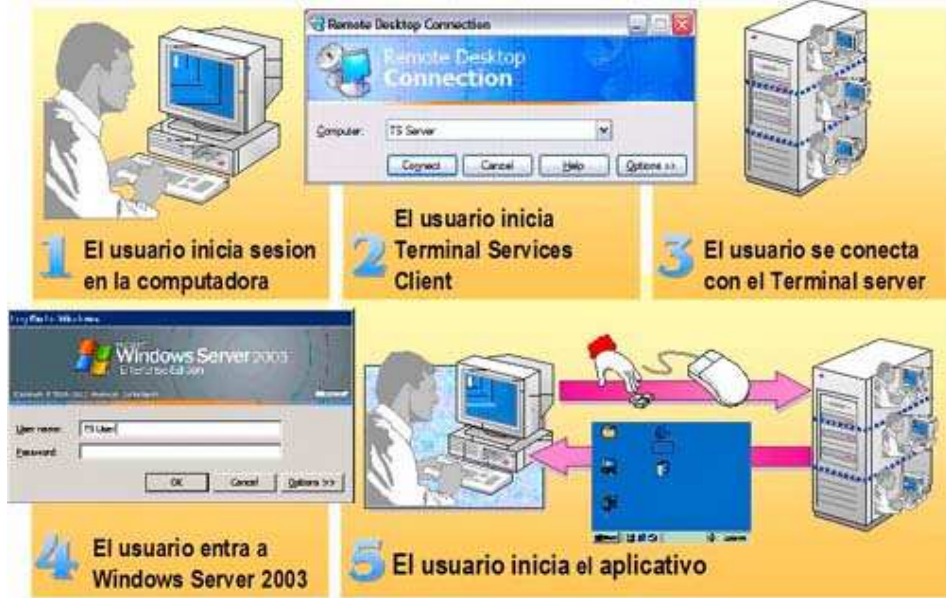

Después de instalar el software de cliente, los usuarios acceden al Terminal Server abriendo Remote Desktop Connection Client del menú *Programs/Accesories/ Communications.* Cuando un usuario conecta e inicia sesión al Terminal Server, el escritorio de Windows Server 2003 aparece en el escritorio del cliente. Cuando un usuario inicia un programa, si el programa no está funcionando en forma local, es algo totalmente transparente.

# 1.3. Características y ventajas

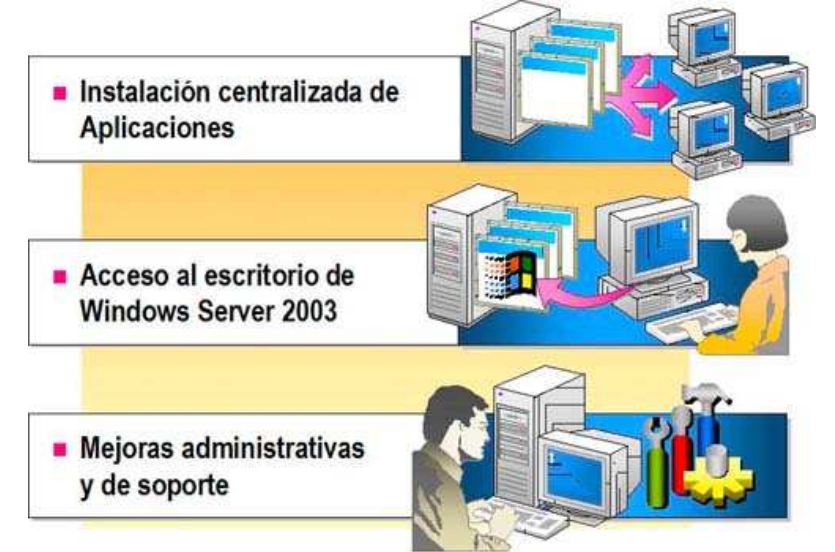

Las características de Terminal Server proporcionan varias ventajas que una organización puede utilizar, como instalación, acceso y manejo de los aplicativos de negocio.

#### Instalación Centralizada

Las organizaciones pueden instalar aplicaciones de negocios, puesto que el funcionamiento de los programas se realizará enteramente en el servidor. Terminal Server tiene el TCO más bajo para un solo dispositivo de aplicativo que funciona en una línea del aplicativo de negocio, por ejemplo, un sistema de reservas o un Call Center. Asimismo proporciona las siguientes ventajas:

· Menos hardware costoso. Empleados que realizan sólo los trabajos que requieran el acceso a un programa de negocio y que se puedan equipar de terminales o computadoras menos costosas.

Acceso fácil a software nuevo o actualizado. Cuando Terminal Server se habilita en Windows Server 2003, los administradores no tienen que instalar aplicaciones en cada computadora de escritorio. El aplicativo ya está instalado en el servidor y los clientes tienen acceso automático a la nueva o actualizada versión de software.

#### Acceso al escritorio Windows Server 2003

Terminal Server puede extender Windows Server 2003 y aplicaciones basadas en Windows a una variedad de clientes.

# Al mismo tiempo, permite:

**Ejecutar aplicaciones Windows.** Terminal Server puede hacer disponibles aplicaciones Windows a una amplia gama de clientes. Estas aplicaciones basadas en Windows pueden funcionar en diversos sistemas, en

el operativo o el hardware, con poca o ninguna modificación.

**Ampliar el uso de un equipo más viejo.** Una organización puede implementar Terminal Server como tecnología transitoria para tender un puente sobre sistemas operativos viejos, con entornos de escritorio Windows Server 2003 y aplicaciones 32-bit basadas en Windows.

Sustituir las terminales basados en texto. Dado que muchos terminales basados en Windows pueden soportar conectividad de emulación terminal en el mismo dispositivo, las organizaciones pueden sustituir terminales basadas en texto por terminales basadas en Windows. Estas últimas permiten a usuarios que trabajan con datos de sistemas, tener acceso a software más nuevo basado en Windows, como por ejemplo Microsoft Outlook.

Seguridad y confiabilidad incrementadas. Debido a que ningún programa o datos de usuario residen en el cliente, Terminal Server puede proporcionar un ambiente más seguro para los datos sensibles. También proporciona soporte de encripción multinivel, el cual se permite que siempre haya riesgo de intercepción desautorizada de transmisión en la conexión entre el servidor y el cliente. Hay tres niveles de encripción disponibles: low, medium y high. Todos estos niveles usan el Standard Rivest-Shamir-Adleman (RSA) RC4 Encryption. Este es un estándar de encripción para los datos que se envían sobre redes públicas, como por ejemplo Internet.

#### Administración y soporte mejorados

## Terminal Server tiene varias características que son útiles para la administración y tareas de soporte, las cuáles puede también ayudar a reducir los costos de administración y soporte:

**Remote administration**. Remote Desktop Administration es una nueva característica en Terminal Server para Windows Server 2003. Está diseñado para proveer a operadores y administradores, el acceso remoto a servidores Microsoft BackOffice® y Domain Controllers. El administrador tiene acceso a las herramientas de interfaz gráficas que están disponibles en el ambiente Windows, incluso no se está utilizando una computadora basada en Windows para administrar el servidor.

**Remote support.** Los administradores pueden realizar soporte remoto para un usuario que inicia sesión al Terminal Server, siguiendo la sesión del cliente desde otra sesión de cliente. Los administradores o el personal de soporte pueden también realizar acciones de teclado y de mouse a nombre de un usuario, usando Remote Control. Remote Control puede ser útil para el entrenamiento o el soporte de usuarios en sistemas o aplicaciones nuevas.

# 1.4. Planificando la instalación

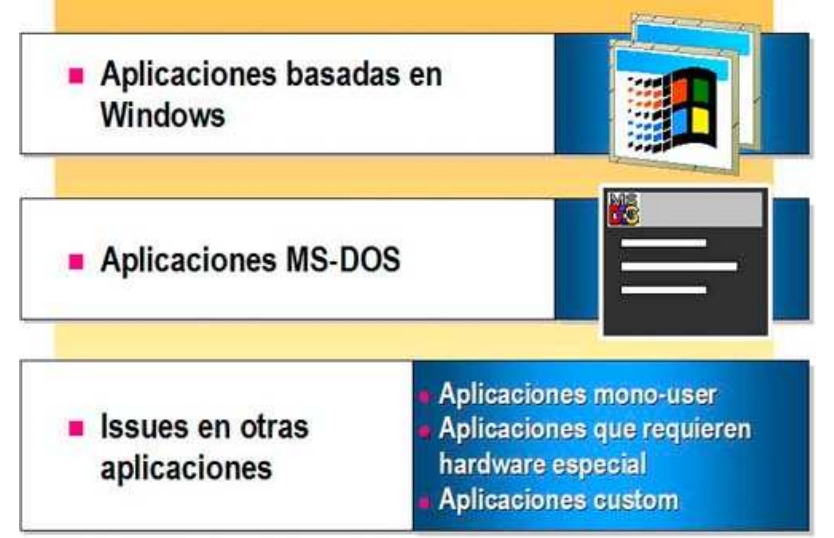

# 1.4.1. Identificando aplicaciones de Cliente

Antes de instalar Terminal Server, identifique las aplicaciones que Usted piensa instalar en el escritorio del cliente. La mayoría de los programas que funcionan correctamente en Windows Server 2003, se ejecutan también en Terminal Server.

#### Aplicaciones basadas en Windows

Los aplicativos que se instalan en un Terminal Server deben ser compatibles con Windows Server 2003. Si un programa no funciona en Windows Server 2003, no funcionará en el ambiente multiusuario de Terminal Server. Aplicaciones 32-bit funcionan más eficientemente que aplicaciones 16-bit, tomando ventaja completa del hardware y el sistema operativo 32-bit. Ejecutando aplicaciones 16-bit en Terminal Server se puede reducir el número de usuarios que el procesador soporte, tanto como un 40 por ciento, y aumentar la memoria requerida por un usuario, a un 50 por ciento.

## Aplicaciones MS-DOS

Puesto que aplicaciones basadas en Microsoft MS-DOS® nunca fueron diseñadas para a ambientes de trabajo múltiples, ejecutar aplicaciones MS-DOS en Terminal Server puede retardar el funcionamiento del sistema con procesos ociosos. Si el funcionamiento del servidor se retarda perceptiblemente cuando los usuarios utilizan aplicaciones MS-DOS, se necesitará ajustar las configuraciones del sistema.

# 1.4.2. Identificando requisitos de Hardware del Cliente

Computadoras de cliente que se conectan con un Terminal Server no requieren tener mucha energía de proceso, y por lo tanto, es muy fácil integrar Terminal Server en una red que tiene computadoras y equipos viejos.

# Terminal Server soporta las siguientes plataformas

Microsoft Windows 2000/XP/2003

- Microsoft Windows NT® versions 3.51 and 4.0
- **Microsoft Windows 95**
- **M** Microsoft Windows 98
- **Microsoft Windows for Workgroups 3.11**
- **Microsoft Windows CE, Handheld PC Edition 3.0**
- Windows CE, Handheld PC Professional Edition 3.0
- **Windows-based Terminals**

#### Requisitos de Hardware

La tabla siguiente describe los requisitos de hardware específicos de cliente para Terminal Server.

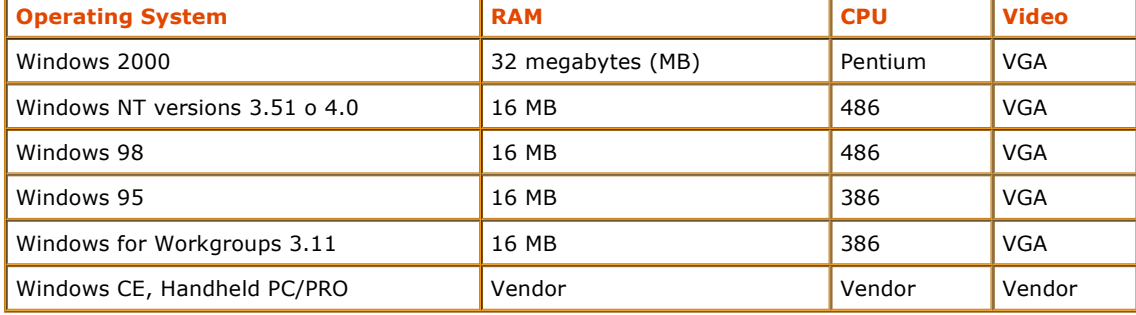

# 1.4.3. Determinando la configuración del Server para el soporte de usuarios

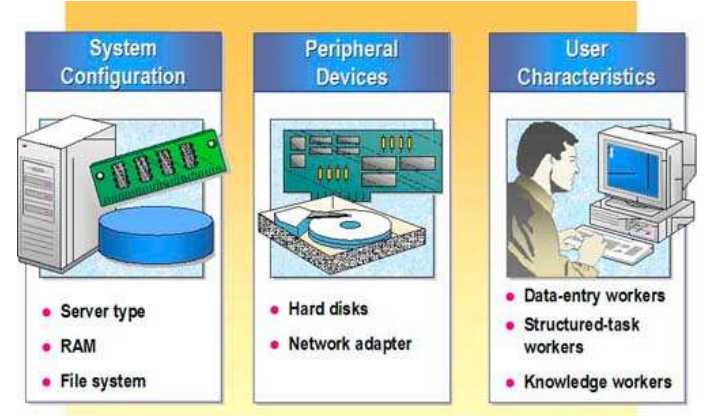

Puesto que todo el proceso de aplicaciones ocurre en el servidor, el Terminal Server requiere normalmente más recursos de servidor por usuario que una computadora ejecutando Windows Server 2003. Asegurar que su servidor pueda acomodar su base de usuario es crucial para determinar la manera en que el funcionamiento del servidor Terminal Server debe soportar a usuarios. En adición, es necesario considerar los factores siguientes: configuración del sistema, dispositivos periféricos y características de usuario.

## Configuración del Sistema

# Antes de instalar Terminal Server, considere las siguientes recomendaciones:

Tipo de servidor. Se recomienda instalar Terminal Server en un Member Server y no en un Domain Controller. Instalar Terminal Server en un Domain Controller puede obstaculizar el funcionamiento del servidor debido a la memoria adicional, el tráfico de la red y el tiempo de procesador que requiere realizar las tareas de un Domain Controller en el dominio.

**RAM.** Generalmente, un Terminal Server requiere un adicional de 4 a 10 MB of RAM para cada sesión terminal.

File system. Se recomienda instalar un Terminal Server en una partición formateada con NTFS File System, ya que éste proporciona la seguridad para los usuarios en un ambiente múltiple de sesión que tienen acceso a las mismas estructuras de datos.

#### Dispositivos Periféricos

#### Los dispositivos periféricos pueden también afectar el funcionamiento del Terminal Server:

· Discos duros. La velocidad de disco es crítica para el funcionamiento del Terminal Server. Small Computer System Interface (SCSI) disk drives, especialmente dispositivos compatibles con SCSI y Scsi-2 rápidos, tienen un rendimiento de procesamiento perceptiblemente mejor que otros tipos de discos. Esto es menos importante en los sistemas que no almacenan User Profiles y datos en el Terminal Server, pero sí afectará el tiempo de carga del programa inicial. Para un rendimiento más alto de disco, es importante considerar el uso de SCSI Redundant Array of Independent Disks (RAID) Controller. RAID Controller pone automáticamente los datos en discos múltiples para aumentar el rendimiento del disco y para mejorar la confiabilidad de los datos.

**Adaptador de red.** El adaptador de red de alta-performance es recomendado, especialmente si los usuarios requieren acceso a datos que se almacenan en los servidores de red o ejecutan aplicaciones client/server. Usando adaptadores múltiples, se puede aumentar perceptiblemente el throughput de la red, y también se puede incrementar la seguridad del sistema en la separación del acceso de cliente de servicios back-end.

## Características de Usuario

Los patrones de uso de los usuarios de computadoras pueden tener un impacto significativo en el funcionamiento de Terminal Server.

La prueba de funcionamiento de Microsoft simula a usuarios en las tres categorías siguientes:

· Data-entry worker. Estos trabajadores funcionan típicamente con un solo aplicativo que utilizan para la entrada de datos (por ejemplo, aplicaciones de negocio escritos en Microsoft Visual Basic®).

Structured-Task worker. Estos trabajadores ejecutan uno o dos programas al mismo tiempo. Los usuarios típicos ejecutan los programas que exige el sistema informático no pesado (por ejemplo, un procesador de textos y un browser). Los programas se abren y cierran con frecuencia. **Knowledge worker.** Los trabajadores de conocimiento ejecutan tres o más programas simultáneamente, y generalmente dejan los programas abiertos. Knowledge workers también pueden ejecutar programas que exigen al sistema intensamente (por ejemplo, queries detalladas en grandes bases de datos).

> Terminal Server se habilita agregando el componente "Terminal Server" y usando Windows Components en Add/Remove

Programs wizard.

#### 1.5. Instalando Terminal Server

Para instalar Terminal Server, se debe habilitar el componente Terminal Server luego de la instalación, usando el Windows Components wizard. Usted puede habilitar Terminal Server de dos modos: con Terminal Application Server o Remote Desktop Administration. Este último no requiere licenciar y permite solamente tres conexiones. Terminal Server Licensing se puede instalar con Terminal Server o por sí mismo en una otra computadora. Cuando se instale Terminal Server Licensing, se deberá especificar si el servidor de licencias servirá al dominio, Workgroup o site.

**Panew !** Para habilitar Terminal Server (Application), el proceso se realiza mediante el Wizard de Windows Components. En cambio, para habilitar Remote Desktop Administration (Instalado por defecto) debe hacerlo desde las propiedades de System lengüeta "Remote" y seleccionar la opción "Allow users to connect remotely to this computer".

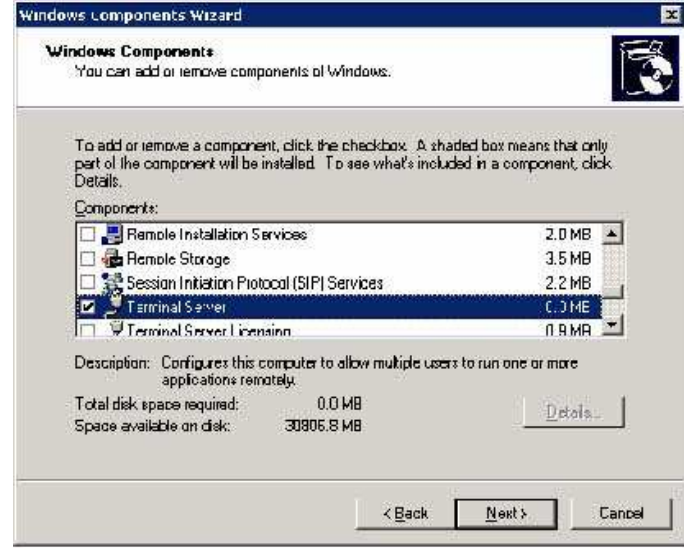

1.6. Configurando Acceso de Usuario

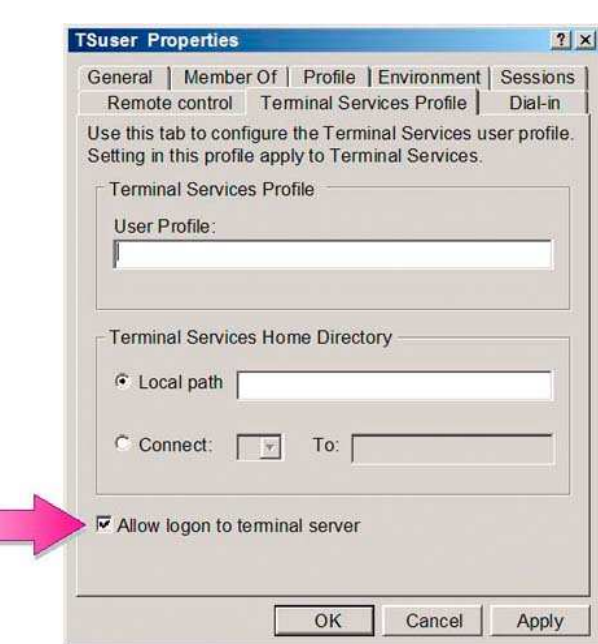

Los usuarios que tienen cuentas en un Terminal Server se habilitan para iniciar sesión en el servidor por defecto. Para inhabilitar el proceso de conexión para un usuario, se debe limpiar el cuadro Allow logon to Terminal Server en la lengüeta Terminal Services Profile del cuadro Properties para la cuenta del usuario, y luego hacer click en Apply. En esta lengüeta, Usted también puede especificar home directories y user profiles para los usuarios.

# 1.7. **Instalando Remote Desktop Connection**

Remote Desktop Connection viene incluido en Windows XP y Windows Server 2003, pudiendo también ser instalado en otras computadoras por varios métodos.

Utilizando herramientas, por ejemplo Microsoft Systems Management Server o Windows 2000 Group Policy usando publish/assign del Windows Installer-based RDC (.msi).

Compartiendo la carpeta %systemroot%\system32\clients\tsclient\win32 en Windows Server 2003. (Esto se puede hacer también con Windows 2000 Server.)

Instalando directamente desde el CD de Windows XP o Windows Server 2003, usando 'Perform Additional Tasks' del menu autoplay . (Esto no requiere la instalación del sistema operativo.)

Descargando el Software RDC desde http://www.microsoft.com/windowsxp/remotedesktop/

# 1.7.1. **AMDER I**nterfaz mejorada

Las sesiones remotas usando Remote Desktop Connection puden realizarse en high-color y full-screen con una barra de conexión para permitir la conmutación rápida entre la sesión remota y el escritorio local. La conexión remota se puede modificar para requisitos particulares y para satisfacer sus necesidades, con las opciones para pantalla, recursos locales, programas y experiencia. La configuración de experiencia permite que Usted elija su velocidad de conexión y opciones gráficas, por ejemplo themes o menu y window animation para optimizar la performance de conexiones con bajo ancho de banda.

# 1.7.2. **REDUI Redirección de recursos del Client**

La redirección de recursos está disponible para los clientes Windows Server 2003 o Windows XP Professional, y ofrece una variedad de tpo's de datos a redirigir. Para maximizar seguridad, cada tipo de redirección puede ser habilitado o inhabilitado por separado por el cliente o el servidor. También se exhibe un alerta de seguridad cuando se solicita una redirección del sistema de archivos, puerto o una Smart Card, habilitando al usuario para rechazar la redirección o incluso cancelar la conexión si lo desea.

Remote Desktop Connection habilita la regeneración de audio (por ejemplo notificaciones de "error" o "new mail", se pueden redireccionar al cliente). Combinaciones de teclas, como Alt-Tab y Control-Escape, son enviadas a la sesión remota por defecto, mientras que Control-Alt-Delete es mantenido siempre por la computadora del cliente para mantener la seguridad del servidor. Información Time Zone puede también redirigirse del servidor a los clientes, habilitando un servidor para manejar usuarios múltiples a través de diferentes Time Zones. Los programas con características de calendario pueden aprovechar la redirección de Time Zone.

# **Redireccion de File System**

El copiado de archivos entre el cliente y el servidor es más fácil. Los discos del Cliente, locales y de red, ahora están disponibles dentro de la sesión del servidor. Los usuarios pueden tener acceso a sus propios discos locales y transferir los archivos entre el cliente y el servidor sin tener que salir de la sesión remota.

# **REDEW Redireccion de puertos e impresoras**

Impresoras locales y de red instaladas en el cliente están disponibles en la sesión remota, con nombres sencillos. Los puertos seriales del cliente pueden ser montados de modo que el software en el servidor pueda tener acceso al hardware conectado. Clientes que reconocen Smart Cards-Windows 2000, Windows XP, y Windows CE .NET- pueden proporcionar credenciales de Smart Cards para el inicio de sesión a la sesión remota en Windows Server 2003.

# 1.8. Instalando aplicaciones en Terminal Server

Para hacer un aplicativo disponible para usuarios múltiples, una instalación del aplicativo debe copiar archivos de programa a una localización central en el servidor, en lugar del Home Directory de los usuarios. Nota: a los fines de seguridad, se recomienda instalar los aplicativos en una partición NTFS.

# Hay dos métodos para instalar programas en un Terminal Server:

Usando Add/Remove Programs en el Control Panel o el comando Change User del Command rompt. El primero ejecuta automáticamente el comando Change User, que es el método preferido para instalar programas en un Terminal Server.

Para instalar un programa usando Add/Remove Programs, deberá realizar los siguientes pasos:

- 1. Iniciar sesión en el Terminal Server como administrador y cerrar todos los programas.
	- 2. Hacer Click en Start, Settings y después en Control Panel.
	- 3. En Control Panel, hacer doble-click en **Add/Remove Programs**.
	- 4. Hacer Click en **Add New Programs** y después en CD o Floppy.
	- 5. Seleccionar el archivo de setup para el aplicativo, hacer doble-click en el ejecutable, y después hacer click en **Next**.
	- 6. En la página *Change User Option*, verificar si está seleccionando All users begin with common application settings.
	- 7. Instalar el programa en el disco local según las instrucciones del programa de instalación. 8. Seguir las instrucciones en el wizard para finalizar la instalación.

Usando el comando Change User, solamente cuando no se pueda instalar el aplicativo usando Add/Remove Programs.

Para instalar un programa usando el comando Change User, deberá realizar los siguientes pasos:

- 1. Iniciar sesión en el Terminal Server como administrador y cerrar todos los programas. 2. En una ventana de línea de comandos, ingresar *change user /install* y después presionar
	- ENTER.
	- 1. Instalar el programa en el disco local según las instrucciones del programa de instalación.
	- 2. En una ventana de línea de comandos, ingresar *change user /execute* cuando la instalación se complete.

Para obtener más información:

http://www.microsoft.com/windowsserver2003/technologies/terminalservices/default.mspx

# 2. Administración Remota con Remote Desktop

#### Remote Desktop para administración incluye las siguientes características y ventajas:

Administración gráfica de servidores Windows Server 2003 y Windows 2000 desde cualquier cliente Terminal Services. (Los clientes están disponibles para las computadoras que funcionen con Windows for Workgroups, Windows 95, Windows 98, Windows CE 2.11, Windows CE.NET, Windows NT®, Windows 2000, Windows XP Professional, y Macintosh OS-X.)

Actualizaciones remotas, reinicio y promoción / desmonte de Domain Controllers.

Acceso a los servidores, utilizando conexiones de bajo ancho de banda, hasta con 128-bit de encripción.

Instalación y ejecución remota de aplicaciones, con el acceso rápido a los discos locales y a los medios (Por

ejemplo, cuando se copian archivos grandes y virus scans).

Posibilidad que dos administradores remotos puedan compartir una sesión para los propósitos de colaboración.

Remote Desktop Protocol (RDP). Esto incluye la impresión local y de red, redirección de File System, mapeo del clipboard (cut, copy y paste), redirección de Smart Card, redirección de dispositivos serie, y soporte para cualquier programa de canal virtual RDP.

# 2.1. Integrando Terminal Services

El componente Terminal Services de la familia Windows Server 2003 se integra firmemente en el kernel y está disponible en cada instalación de Windows Server 2003. Habilitar Remote Desktop for Administration no requiere espacio de disco adicional y tiene un impacto mínimo en la performance. Solo se necesitan alrededor de 2 megabytes (MB) de la memoria del servidor, con un impacto insignificante en el uso de la CPU. La performance se afecta únicamente cuando se inicia una sesión remota, similar en costo a la consola.

Es por estas razones que Microsoft recomienda habilitar Remote Desktop for Administration en cada computadora y Domain Controller Windows Server 2003. Esto proporcionará flexibilidad y sensibilidad sustanciales en la administración de los servidores de una organización, sin importar su localización.

#### 2.2. Práctica 1: Habilitando Remote Desktop for Administration

Terminal Server y Remote Desktop for Administration ahora se configuran por separado en Windows Server 2003, proporcionando opciones más flexibles para la administración.

## Remote Desktop for Administration

Remote Desktop for Administration es instalado por defecto en Windows Server 2003, pero por razones de seguridad viene preconfigurado como deshabilitado. Se puede habilitar con System en el control panel.

Además de las dos sesiones virtuales que están disponibles en Windows 2000 Terminal Services Remote Administration mode, un administrador puede también conectarse remotamente con la consola verdadera de un servidor, a través de Remote Desktop for Administration en Windows Server 2003. Herramientas que antes no funcionarían en una sesión virtual, porque ellas interactuaban con la 'session 0', ahora funcionan remotamente.

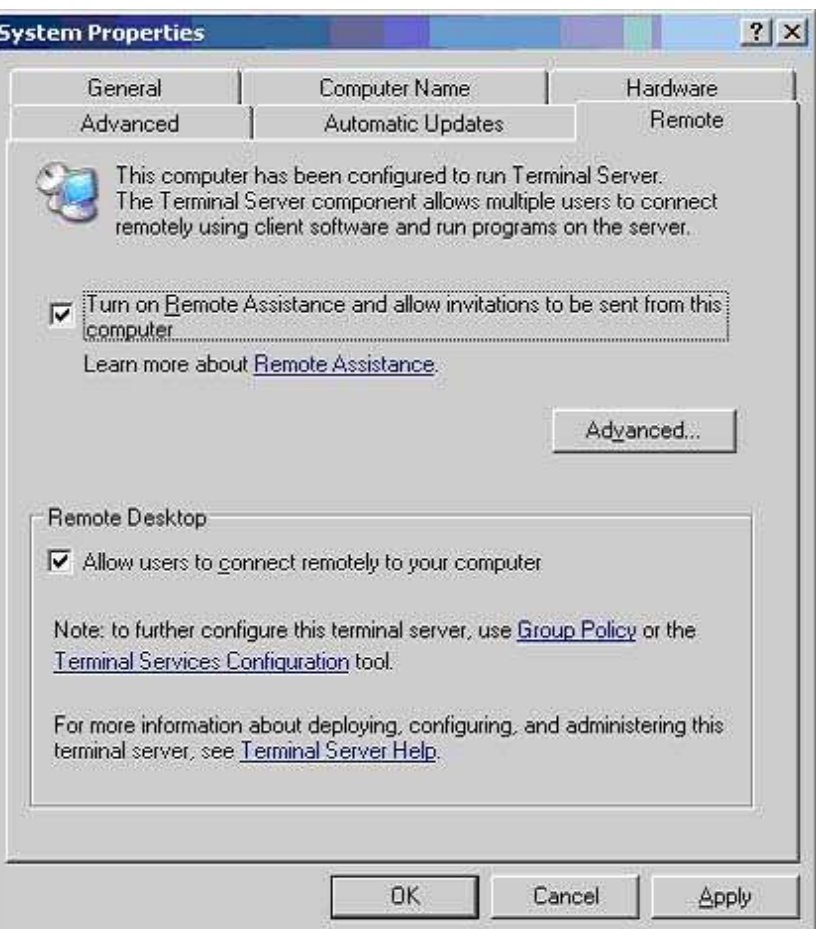

## Para habilitar Remote Desktop for Administration deberá:

- 1. En el control panel, hacer doble-click en System.
- 2. Hacer click en la lengüeta Remote, y después seleccionar el cuadro Allow users to connect remotely to this computer.
- 3. Hacer click en **Apply** y después en OK.

# Para realizar una conexión al Servidor deberá:

- 1. Iniciar sesión normalmente en otro equipo con Windows XP ó Windows Server 2003.
- 2. En Start, Run, ingresar *mstsc.exe* y después presionar ENTER.
- 3. En el cuadro *Computer*, ingresar el nombre del servidor al cual desea conectarse y después presionar **FNTFR**

#### Para realizar una conexión a la consola deberá:

- 1. Iniciar sesión normalmente en otro equipo con Windows XP ó Windows Server 2003.
- 2. En Start Run, ingresar mstsc.exe /console /v:nombredelserver, y después presionar ENTER.
- 3. Verificar si luego de iniciar la sesión de consola el servidor al cual Usted se conectó, ha bloqueado la sesión activa.

Recuerde: Para realizar esta práctica debe tener al menos dos equipos, ya que es imposible conectar la consola dentro de la misma sesión.

Para obtener más información:

http://support.microsoft.com/default.aspx?scid=kb;en-us;323353

# 2.3. Herramientas de Administración

A continuación, una muestra limitada de las herramientas de administración que pueden ayudarle a manejar sesiones remotas:

Conectar con la consola

Para conectar con la consola, los administradores pueden elegir uno de los métodos siguientes:

- Utilizar Remote Desktop Microsoft Management Console (MMC) snap-in.
- Ejecutar el programa Remote Desktop Connection (mstsc.exe) con el switch /console.
- Crear páginas Remote Desktop Web Connection con la propiedad ConnectToServerConsole.

# Terminal Services Group Policy

Group Policy puede ser utilizado para administrar Terminal Services para las computadoras que ejecuten sistemas operativos Windows Server. Terminal Services Group Policies puede configurar conexión de Terminal Services, de User Policies y de Terminal Server Clusters, y administrar sesiones Terminal Services. Remote Desktops MMC

La consola Remote Desktops Microsoft

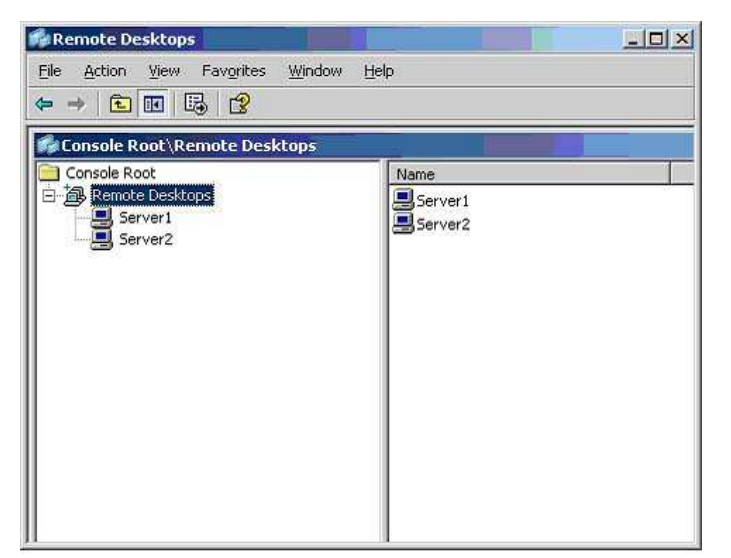

Management Console (MMC) Snap-in habilita a administradores a configurar múltiples conexiones Terminal Services. Es útil también para manejar muchos servidores que ejecuten Windows Server 2003 Family o Windows 2000 Server.

Una exhibición navegable del árbol permite que los administradores vean, controlen y cambien rápidamente entre las sesiones múltiples de una sola ventana. Como con la herramienta Remote Desktop Connection, las computadoras remotas también se pueden configurar para ejecutar programas específicos sobre la conexión, y para redireccionar discos locales en la sesión remota. La información de logon y el área de pantalla del cliente se pueden configurar en el snap-in. Asimismo, los administradores pueden crear conexiones remotas a la sesión de consola de una computadora Windows Server Operating Systems.

#### Terminal Services Manager

Esta utilidad, tsadmin.exe, se utiliza para administrar usuarios Terminal Services, sesiones y procesos en cualquier servidor de la red ejecutando Terminal Services. Usando esta herramienta, Usted puede conectar y desconectar, cerrar sesión, resetear y controlar remotamente sesiones. También puede utilizarla para conectarse con otros servidores en dominios confiados, manejar sesiones sobre un servidor remoto, enviar mensajes a los usuarios o cerrar sesiones y terminar procesos.

#### Terminal Services Configuration

Esta utilidad, tscc.msc, se utiliza para cambiar la configuración de la encripción por defecto, y para configurar timeouts de reset y disconnect. Para configurar timeouts de reset y disconnect para cuentas individuales, se debe utilizar la lengüeta de las sesiones en el cuadro Account Properties del usuario. Muchas de las configuraciones se pueden fijar también con Terminal Services Group Policy o Windows Management Instrumentation. En ese caso, la configuración de Terminal Services se sobrescribe.

## Event Viewer

Use Event Viewer, eventvwr.msc, para buscar los acontecimientos que pudieron haber ocurrido como dialogos popup en la consola del servidor.

#### Command-line Utilities

# Command-line utilities incluye lo siguiente:

· Query User. Esta es una utilidad de línea de comando, quser, listas usuarios activos y desconectados. · Disconnect. Esta utilidad de línea de comando, tsdiscon, desconecta la sesión. Un procedimiento análogo apaga el monitor mientras que deja funcionando de la computadora. Desconectar, es también accesible con Start/Shutdown. Para volver a conectar a la sesión, iníciela simplemente al servidor, otra vez con el mismo usuario desde Remote Desktop Connection.

# 3. Terminal Server como Servidor de Aplicaciones

El componente Terminal Services de Microsoft® Windows® Server 2003 se estructura en la fundación sólida proporcionada por Application Server Mode en Windows 2000 Terminal Services, e incluye las nuevas capacidades del cliente y del protocolo en Windows XP. Terminal Services le deja entregar vitrtualmente, aplicaciones basadas en Windows o el escritorio de Windows, a cualquier dispositivo, incluyendo los que no pueden ejecutar Windows.

Terminal Services en Windows Server 2003 puede mejorar las capacidades de instalación del software de una empresa para una variedad de escenarios, habilitando flexibilidad sustancial en infraestructura y administración de aplicativos. Cuando un usuario ejecuta un aplicativo en Terminal Server, la ejecución del aplicativo ocurre en el servidor, y solamente la información de teclado, mouse y display es trasmitida en la red. Cada usuario ve solamente su sesión individual, la cual es manejada en forma transparente por el sistema operativo del servidor, y es independiente de cualquier otra sesión de cliente.

# 3.1. Beneficios

Terminal Services en Windows Server 2003 proporciona tres importantes beneficios.

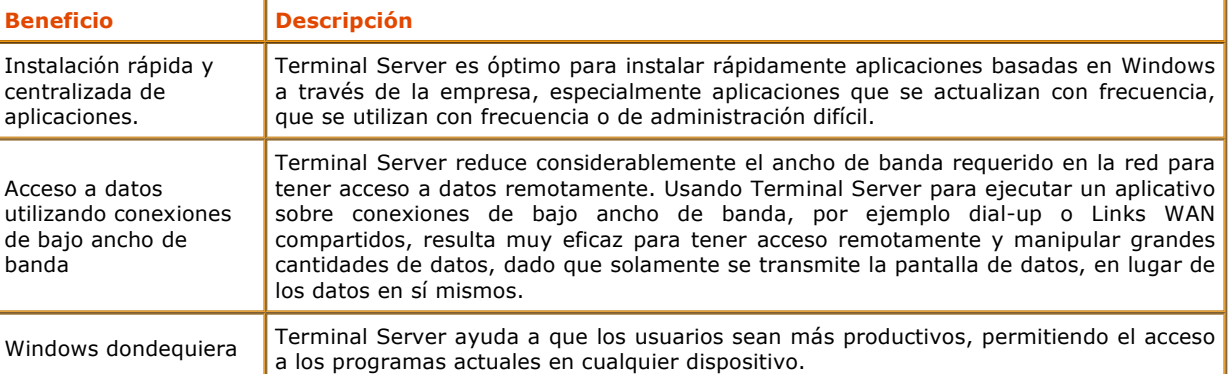

# 3.2. **Características Adicionales de administración**

## Las características siguientes mejoran la flexibilidad de Terminal Services en Windows Server 2003:

Group Policy. Group Policy puede ser utilizado para controlar las propiedades de Terminal Services. Esto habilita la configuración de grupos de servidores simultáneamente, incluyendo la configuración para las nuevas características, por ejemplo per-computer Terminal Services profile path, y deshabilitando el wallpaper mientras que está conectado remotamente.

Windows Management Interface Provider. Un proveedor completo de Windows Management Instrumentation (WMI) habilita la configuración por medio de scripts de Terminal Services. Un número de alias de WMI son incluidos para proveer un simple front end de tareas frecuentes, usando WMI.

# Printer Management. La administración de impresoras se ha mejorado de las siguientes maneras:

## El mapeo de Printer driver se ha realzado.

Cuando un driver no machea con el cliente, es confiado un Driver Path que permite especificar otro

standard printer drivers, el cual se agrega en los Terminal Servers.

La corriente de la impresión se comprime para mejorar la performance en enlaces lentos entre un servidor y un cliente.

#### Terminal Services Manager

Terminal Services Manager mejorado, habilita una administración más fácil de grandes arrays de servers, reduciendo la enumeración automática del servidor. Esto da acceso directo a los servidores arbitrados por nombre, y provee una lista de servidores preferidos.

# Terminal Server License Manager

El Terminal Server License Manager se ha mejorado dramáticamente para hacer más fácil activar un Terminal Server License Server, y asignarle las licencias.

## Single Session Policy

Configurando Single Session Policy se permite al administrador limitar usuarios a una sola sesión, sin importar si está activo o no (lo mismo que a través de una granja de servidores).

# Client Error Messages

Más de 40 nuevos mensajes de error de cliente hacen más fácil diagnosticar problemas de la conexión del cliente.

## 3.3. Mejoras en la Seguridad

El modelo de acceso a Terminal Server ahora se conforma mejor con los paradigmas de administración de Windows Server.

# Remote Desktop Users Group

En vez de agregar a usuarios a una lista en Terminal Services Connection Configuration (TSCC) Program, Usted simplemente los hará miembros del grupo Remote Desktop Users (RDU). Por ejemplo, el administrador puede agregar el grupo "Everyone" al grupo RDU para permitir que todos tengan acceso al Terminal Server.

Usar un grupo verdadero de NT también significa que el acceso a Terminal Servers puede ser controlado a través Group Policy en grupos de servidores.

#### Security Policy Editor

Para configuraciones adicionales en Terminal Services, los derechos de usuario se pueden asignar a los usuarios o a los grupos individuales, usando el Security Policy Editor. Haciendo esto, Usted le da a los usuarios la habilidad de iniciar sesión al Terminal Server, sin tener que ser un miembro del grupo Remote Desktop Users descrito arriba. 128-Bit Encryption

Por defecto, las conexiones a Terminal Servers se aseguran con 128-bit, bi-direccional RC4 encryption, cuando está

utilizando un cliente que soporta 128-bit. (RDC es 128-bit por defecto). Es posible conectar clientes más viejos con encripción mas baja de 128-bit, a menos que se especifique que solamente los clientes high-encryption están habilitados.

# Software Restriction Policies

Las políticas de restricción de software en Windows Server 2003 habilitan a los administradores a utilizar Group Policy para simplificar el locking down de Terminal Servers, solamente permitiendo que ciertos programas sean ejecutados por los usuarios especificados.

Para obtener mas información:

http://www.microsoft.com/windowsxp/pro/techinfo/administration/restrictionpolicies/default.asp

Esta característica de Windows sustituye la herramienta AppSec (Application Security), utilizada en versiones anteriores de Terminal Services.

# 3.4. Directorio de Sesión

Terminal Servers puede ser organizado en "granjas." Esta configuración permite clusters de load-balancing de computadoras para ofrecer a sus usuarios un servicio de fault-tolerant.

La nueva característica Session Directory en Terminal Services habilita a los usuarios a reconectar una sesión especifica desconectada dentro de la granja, dirigiéndose a un servidor cargado cuando se conectan.

El Session Directory puede utilizar el servicio Windows Load Balancing o un Load Balancer de terceras partes, y el servicio puede funcionar en cualquier computadora ejecutando Windows Server 2003. Sin embargo, los miembros de la granja de Terminal Server deben ejecutar Windows Server 2003, Enterprise Edition.

# 3.5. Práctica 2: Instalación de Terminal Server Application

Durante esta práctica Usted instalará un Terminal Server para ejecutar aplicaciones.

- 1. En el control panel, hacer doble-click en *Add/Remove Programs*, y después en Windows Components.
- 2. Seleccionar Terminal Server, y después hacer click en Next.
- 3. Aceptar la configuración por defecto, y hacer click en **Next**.
- 4. Al finalizar la instalación, hacer click en *Finish*.

Para instalar aplicativos, siga las instrucciones en el punto 1.8 del capitulo. Recuerde que puede instalar, por ejemplo, Microsoft Office XP para instalar Microsoft Office 2000, requiriendo el Resource Kit de Office.

# 3.6. **WINDOWS System Resource Manager**

Windows Server 2003 introduce un nuevo producto, que no viene con el CD de Windows Server 2003. Esta herramienta es compatible solamente con las versiones Enterprise y Datacenter.

Windows System Resource Manager (WSRM), permite administrar recursos de hardware, por ejemplo memoria y procesador, asignándole a los usuarios los recursos preestablecidos. De esta forma, Usted puede evitar que un usuario consuma recursos por demás, ejecutando tareas innecesarias o procesos múltiples, sin limite de recursos. También puede asignar a los recursos un schedule de horarios, por ejemplo, asignar durante el día una cantidad de recursos limitada y en horarios nocturnos, un limite superior o sin limite según sea el caso. Para obtener mas información y descarga:

http://www.microsoft.com/windowsserver2003/downloads/wsrm.mspx